# *PC USER GROUP Meeting*

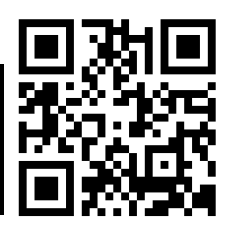

## **WEDNESDAY**

# **Oct 10** 7:15 PM

**Elks Lodge, 4249 El Camino Real, Palo Alto** Hosted by: SPAUG (Stanford Palo Alto User Group for PC)

## *Topic:* **Battling Badware (Babylon Toolbar and Maybe More)**

## *Speaker:* **John Buck,** *Print Screen* Editor

## **Topic description:**

- John has recently helped two friends rid their PCs of the Babylon Toolbar. He has recently dealt with an infestation of Blabber in his own PC.
- On his way to these successes, he has aldo learned a few other things.

## **Speaker info:**

Before joining SPAUG in 1999, John Was a Technical Writer for a test equipment company that was founded in a garage in 1939. When a replacement editor was needed, John's experience made him qualified to step into the position.

You are invited to join us for an optional no-host dinner before our meeting, at **5:45 pm**, at **The Bistro—Elks Lodge, Ground Floor**

Upcoming meetings (2012): **10/10,** 11/14 (2013): 1/9, 2/13, 3/13, 4/10, 5/8, 6/12, 7/10, 8/14, 9/11

**SPAUG — Stanford Palo Alto Users Group for PC Dues: \$30 for 12 months PO Box 20161, STANFORD CA 94309-0161 http://www.pa-spaug.org OR http://svuga.org/ Jim Dinkey, President, 650-493-9307 jimdinkey at jimdinkey.com**

## **STANFORD PALO ALTO USER GROUP FOR PC (SPAUG)**

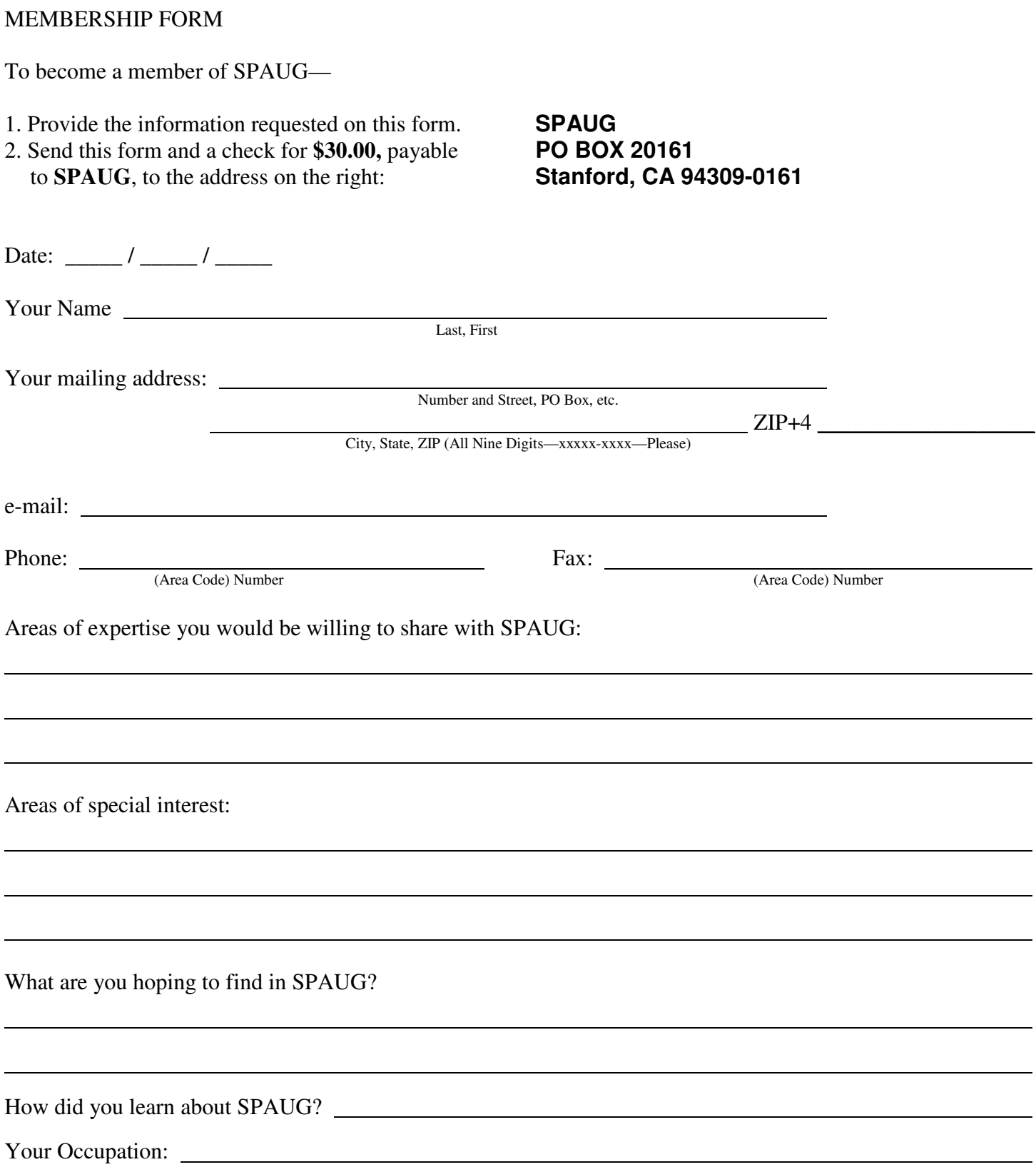

#### October 2012 SPAUG News

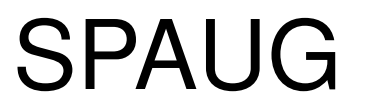

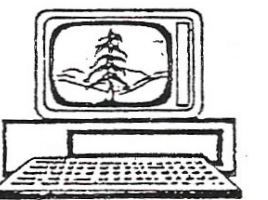

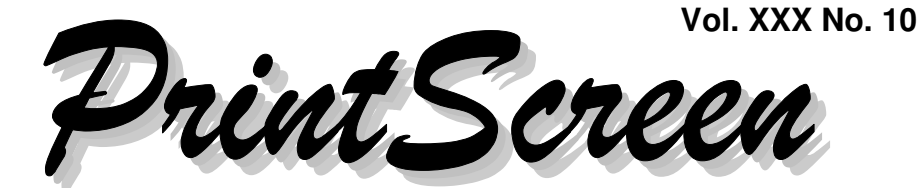

Newsletter of the Stanford/Palo Alto Users Group for PC A Non-Profit / Educational Organization • http://www.pa-spaug.org Post Office Box 20161, Stanford, CA 94309-0161

#### **Notes from the Prez by Jim Dinkey**

*Well, NO, But read on.*

## **I'm Not Jim Dinkey (Most of The Time) by John Buck**

President Jim Dinkey found himself unable to write his column this month, so I volunteered that I believe I have enough material to fill in. We'll see.

Jim recently bought a new Windows 7 desktop computer at Central Computers' Sunnyvale store. I expect his article in the November *Print Screen* will deal with his adventures getting the new machine set up to his satisfaction and getting his data from the old machine to the new one.

I sort of got to be Jim Dinkey one recent Saturday evening, when a conversation with a friend led me to fix her computer remotely.

The subtitle of this article could be (and is):

#### **REMOVING THE BABYLON TOOLBAR**

The Babylon Toolbar (BT) is foistware software that is insinuated onto your machine because you overlooked some negativeoption choice to keep it from happening.

What does the Babylon Toolbar do? Basically, it makes itself your search engine, in any browser.

BT has a website, but I won't even go there because I trust nothing about them. BT's website shows up in the Google search for [babylon toolbar]—http:// tinyurl.com/8ed7g92, but when all the other entries on the page are about how to remove it, you know it must be something unwanted. Interestingly, too, considering all the sites about it, Wikipedia doesn't have a *Babylon Toolbar* page .

My friend had BT (Babylon Toolbar) in both of her browsers—Firefox (FF) and Internet Explorer (IE).

*Full-disclosure statement: It's happened to me, too. I once got the Babylon Tool-*

*(Continued on page 2)*

**General Meeting @ Elks Lodge—Wed. October 10 @ 7:15 PM 4249 El Camino Real - Palo Alto (directions on page 3)**

> **Optional Dinner at Elks Lodge Bistro Elks Lodge, Ground Floor, 5:45 pm (see page 3)**

- *(Continued from page 1)*

*bar (BT) on my machine, and, somehow, removed it, but don't know exactly how.*

#### *Remote Access*

To be able to give my fiend the help I thought I could, I talked her into and through downloading and installing **Crossloop** http://tinyurl.com/4eqtuy. I've used Crossloop several times with Jim Dinkey, but this time was my first "solo". The experience went well.

#### *First Attempt*

I began my removal procedure by searching by uninstalling the Babylon software the usual way, via Windows' Control Panel/Add or Remove procedure.

Even after doing this, We still had BT in FF and IE, so I searched for and deleted all files with "Babylon" in the title, and, Guess What—we still had BT in FF and IE.

Now what?

#### *Removing BT from Firefox*

because I believe that MS keeps IE fairly well<br>locked up and FF is fairly open-source. But **Speaker Topic Mtg Date** I decided to try removing BT from FF first, because I believe that MS keeps IE fairly well how might I do that?

Instinctively, I Google-searched for [remove **SOURCES AND RESOUR** n/ced7m4t comes from these sources: babylon toolbar from firefox]—http:// tinyurl.com/ced7m4t

Of the many procedures presented via various sites, I chose this one—http:// tinyurl.com/9za5jqe—and it worked. Here it is (paraphrased).

- 1. Access the **about:config** panel [by typing "about:config" in FF's address bar].
- 2. Do a **search for "babylon"** (without commas)

3. Then, right click on every item found and select the option **"Restore Default"**

You can finish up by assigning a new FF home page.

That's it. Now, on to IE.

#### *Removing BT from IE*

I started, of course, by Google-searching for [remove babylon toolbar from internet explorer]—http://tinyurl.com/cv8uw9b.

The procedure I used is found about halfway down this page—http://tinyurl.com/8mqs296.

Remember that the first things I did were to uninstall and remove all "babylon" software, but still the BT software appeared in IE.

- 1. Open IE.
- 2. Go to Tools /Internet Options.
- 3. Select 'General' tab.
- 4. In the Home Page area, click "Use default" or enter your own website name, google.com, or other instead of search.babylon.com.
- 5. Finally, click 'OK' to save the changes.

Hooray! Goodbye Babylon Toolbar!

Now on to other stuff.

#### **SOURCES AND RESOURCES**

Gene Barlow ...............Acronis True Image .............2.9.12 Most of my freeware and Filler material

- $\bullet$  Freeware—Snapfiles.com
	- Filler (listed in alphabetical order)—
	- -illip://<br>and it worked. Here it is and it worked.
		- Gizmo's Freeware—http:// www.techsupportalert.com/
		- http://lifehacker.com/

*(Continued on page 4)*

## **Meeting Day: Wednesday, October 10**

## **General Meeting**

**Palo Alto Elks Lodge, 4249 El Camino Real, Palo Alto**

## **Meeting time is 7:15 pm**

## **Battling Badware (Babylon Toolbar and Maybe More)**

Speaking about:

## **John Buck,** *Print Screen* Editor

The Elks Lodge is a light-colored two-story building on the North (bay) side of El Camino Real (ECR), just east (toward Los Altos) from the Charleston-Arastradero-ECR intersection. It's diagonally across ECR from the Crowne Plaza Cabaña hotel.

Park in the lot that wraps around the lodge, and proceed to the front door (on the West side of the bldg.). This is a keycarded door. If you cannot get in the front door because you are late, press the intercom button on the post to the left of the main entrance, identify why you're there (try "computer club"), and you should hear the door unlock. Pull the handle and enter

Proceed to the Lodge Room—upstairs. An elevator is available behind the stairway.

### **Typical Meeting Agenda**

- 7:15 "Boot up"
- 7:30 Announcements.
- 7:35 Guests introduction.
- 7:40 Random Access (Crosstalk)

Note the **time** for this month's

dinner.

- 7:50 Break
- 8:00 SPEAKER
- 9:15 SIG Reports
- 9:20 Raffle
- 9:30 Adjourn

## **Optional pre-meeting dinner**

Join us for dinner before our General Meeting at —

## *The Bistro—at the Elks Lodge*

There's no dining place closer to our meeting place than this. It's on the ground floor toward the back of the building,

**Directions:** It's on the ground floor toward the back of the lodge building.

**Menu:** http://www.paloaltoelks.org/bistro-menu

**Review:** http://www.yelp.com/biz/palo-alto-elks-lodge-no-1471-palo-alto

## **Dinner time is 5:45 pm**

- *(Continued from page 2)*

I use RSS feeds to tell me when new information is available.

#### **RSS FEEDS**

Many sites—News sources, governments, blogs, etc., use RSS feeds to alert subscribers about site updates. Subscriptions are free.

The usual indication that a site provides RSS feeds is a square like the one at the right side of the address field

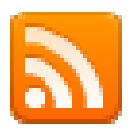

If you don't see that symbol, search the page for [rss] or [feed].

Some sites update many times a day, others rarely or even never, it seems. The feed announcements stay live until you delete them. Like bookmarks, they can be managed and searched.

At least one well-known site—to remain unnamed here—limits the number of free views you can have in a month to something like ten. BUT visits from rss feeds don't count. So, when you visit that site or a similar one, use one of your first visits to load up on rss feeds for all the areas you might find interesting.

Snapfiles—http://tinyurl.com/cgnlwja—lists many RSS feed readers, but I haven't figured out to use any of them. But I don't really need to, because my Opera browser has a built-in fees reader that's logical and easy to deal with; it's so good I recommend you use Opera for its feed-reading capability, if nothing else.

#### **ORGANIZING MY PROGRAMS**

I have more than three (hundred) programs on my (XP) machine, so I can't remember all of them. So, I organize them as follows: In my Quick Launch toolbar folder, I create subfolders that identify a job to be done. Here's a reduced list—

- Browsers
- Clocks
- Editors
	- Dictionaries
	- PDF
	- Searchers
	- $\circ$  etc
- File Managers
- **Graphics**
- etc.

In the folder where the program resides, I create a shortcut to it, and rename the shortcut to remove extraneous stuff like "Shortcut to", ".exe", etc.

I copy the shortcut and then paste it in the folder or sub folder where it fits. Some shortcuts get pasted in more than one place

#### **IN MY SYSTEM TRAY (SYSTRAY)**

First off, I have my Systray set to Hide inactive icons—via Start/Settings/Taskbar and Start menu. Two icons that are always displayed are System Explorer and BitMeter.

**System Explorer**—http://

systemexplorer.net/—is Windows' Task Manager on steroids. I have it set to start when Windows starts. Its Systray icon provides a live display of system usage. System Explorer has both Installer and Portable versions. I use the Installer version so my settings are remembered.

\_\_\_\_\_\_\_\_\_\_

- *(Continued from page 4)*

 **BitMeter**—http://tinyurl.com/3grcsa shows your upload and download activity, via its Systray icon, similar to what Zone Alarm did several versions ago. Click the icon and you get s moving graph of up/ down activity.

## **08 August 2012 General Meeting**

**by Stan Hutchings—***edited for use here*

#### **ADMINISTRIVIA**

#### *The New SPAUG Computer*

An invoice of the new club computer was distributed. The invoice details what Jim Dinkey got as a new computer with Win7.

[*Stan's notes indicate there was an extensive discussion of the attributes of the Win7 PC Jim bought. Because they seem to duplicate much of similar info presented in the Sept. 2012 Print Screen, and because I expect Jim Dinkey will share his experience of setting up the new machine in our Nov 2012 issue, I'm omitting them here*.  $-*i*b$ ]

#### *Recognizing SPAUG Contributors (other than Jim Dinkey)*

Kudos to:

- **Bev Altman,** for her contribution to SPAUG,
- **Robert Mitchell,** for the Newsletter Archive and SPAUG History,
- **Carl Moyer,** for helping before and after meetings,
- **John Buck,** our Newsletter editor
- **John Sleeman,** our webmaster, vicepresident and newsletter producer.
- **Nat Landes,** our treasurer,

 **Stan Hutchings,** our Corresponding Secretary, associate webmaster and note-taker extraordinaire.

#### **PRESENTATION**

SPAUG member Stan Hutrchings (see above) gave a presentation he titled "*Frugal Computing*", on the use of the tools already provided or available free for Windows (Vista, Win7, and WinXP). The notes presented here are a brief summary of Stan's larger text, which is available on the SPAUG website via

#### *Keep up with news - without reading the newspaper*

Subscribe to Palo Alto Online ( http:// www.paloaltoonline.com/ ). There is a wealth of local news. There is even a link to SPAUG under Community Resources. [RSS Feed available.]

There are many other sources. Use Google to search, or the Google News.

Subscribe to blogs or newsfeeds that interest you. There are many. [See Stan's list, with links, on our website.]

#### *Windows Secrets—Free and Paid*

http://windowssecrets.com/ has a wealth of help, advice and a user forum. I recommend the paid version (I have a lifetime subscription). Many of the free items I've started using I first read about in Windows Secrets. The security baseline and frequent advice on security is useful. You do have to subscribe, even for the free version.

The paid version has much more content, and periodic free downloads. For example, the most recent was an excerpt from "*Facebook The Missing Manual*, Chap-

*(Continued on page 6)*

#### - *(Continued from page 5)*

ter 13", covering "Facebook Privacy: Playing it Safe". Also available, "*Windows 7: The Missing Manual*". Another bonus was "*Nine Free Programs Every PC Should Have*". The contributors to Windows Secrets often come up with really useful Free apps. They have checked them out, and usually link to a safe source.

#### *Read books for frees*

**Gutenberg.org** is a source of books that are out of copyright. You can read online, or download to your computer, Kindle, or other reader. Some have Audio versions you can listen to. No fee or registration is required.

#### *Take courses for free*

There are many resources, for example:

- YouTube/edu http://www.youtube.com/ education
- iTunes Stanford University http:// itunes.stanford.edu/ [switch to iTunes]
- Apple iTunes U http://www.apple.com/ education/itunes-u/ (through the iTunes Store)
- MIT, Harvard, UC Berkeley courses https://www.edx.org/
- Coursera https://www.coursera.org/

#### *Windows Photo Gallery (right click a photo and choose Preview)*

Instead of an expensive third party photo editor, in Vista you can use the Windows Photo Gallery to edit your photos. For Win7, the editing capabilities have been significantly expanded after you register for the Windows Live Photo Gallery and make it the default viewer. It has many more options than the default Win7 Photo Viewer, and considerably more tools than the basic Vista tools.

If you wanted to do more editing than Photo Gallery supports, you can open another photo editor.

#### *Light Image Resizer for Windows http://imageresizer.codeplex.com/*

Resize photo by photo, or by Folder. You can preset your favorite resize parameters, or use one of the standard sizes. It's very fast and convenient.

#### *IrfanView—http://www.irfanview.com/*

In Irfanview, ctrl-g will convert color to gray scale. use shift-u to do an automatic correction or shift g for manual adjustments. You can view the Histogram, but must make adjustments manually. You can check the histogram before and after adjustment. Irfanview help is pretty informative.

#### *Other free resources*

- GIMP http://www.gimp.org/downloads/ is Photoshop equivalent.
- Dave Johnson of PCWorld has a weekly blog to which you can subscribe
- On-line Library of Digital Photography ShortCourses.com a how-to site built by author Denny Curin.

#### *Tip on Antivirus/Antimalware/Security*

The most popular free antivirus programs are:

- Avast Free Antivirus;
- Microsoft Security Essentials (MSE);
- Avira Free Antivirus, and
- AVG Anti-Virus Free Edition.

I've installed MSE and AVG on other computers, and they seem to work well. Win7 can usually be adequately protected with the free MSE and Malwarebytes, with the default firewall turned on.

*(Continued on page 7)*

#### - *(Continued from page 6)*

It is a very good idea to completely remove a previous antivirus application before running a new one—from Windows Secrets (http://www.windowssecrets.com).

OPSWAT AppRemover is a utility having one function—to completely remove an installed security app so you can cleanly install another one. However, be sure to be disconnected from the Internet during removal/installation!

#### *When it's time to get rid of that old computer and hard drive...*

Read http://tinyurl.com/9hlxp89

#### *Secunia Personal Software Inspector http://tinyurl.com/66fqn5*

Keeps applications other than Microsoft up-to-date, and warns about needing MS updates.

#### *Google Docs*

You can use Google Docs offline (Offline mode works only in the Chrome browser.): If you've already installed Google Drive, just click the Offline Docs button. One nice thing about the Docs is that you can share them with anyone with Internet access. You can control the security by allowing privacy, viewing only, or editing. Other editors can add comments, or actually change the text. This is how the SPAUG General Meeting notes and the Planning Meeting notes are recorded and shared with the appropriate people. My Google Docs are available for edit offline, if I want. I usually work with the online versions, which are synchronized with my Offline Google Docs on the computer.

#### *Document*

Free substitute for MS Word. My original document (available on he SPAUG website) was created in Google Document.

It's not as fully featured as Word, but has enough capability for most requirements.

#### *Spreadsheet*

Replaces MS Excel. Can be used as a simple database as well as having calculated results and chart. For quick document creation, many Templates are available.

#### *Presentation*

Replaces MS PowerPoint. Demo is available. For quick document creation, many Templates are available, or you can customize your own styles

#### *Calendar*

Allows several views: Day, Week, Month (I find most useful), Agenda. Reminders are very useful: SMS, email and/or pop-up and set times prior.

#### *Maps*

Great for use to find places or get directions to your destination. Complements or replaces a GPS device. The several views are useful, especially Street View to see what your destination looks like. Google continually adds locations or increases the zoom. If you missed a photo on your last trip, not to worry: just search for the location, and check out the photos (or videos if you prefer).

#### *Google Voice*

"*If you're at your computer, you can simply open up Google Voice, click Text, enter the recipient's phone number, and type your*

*(Continued on page 8)*

- *(Continued from page 7)*

*message. Click Send and you're done. Best of all, replies will pop up right there, so you can hold an entire SMS conversation right in your Web browser. Oh, and unlike with standard texting from your phone, GV texting is free (for you, anyway--the recipient still has to pay regular rates).*

*Google Voice gives you a single phone number that rings all of your phones, saves your voicemail online, and transcribes your voicemail to text. Other cool features include the ability to listen in on messages while they're being left, block unwanted callers, and make cheap international calls. We hope you enjoy using Google Voice.*"

I installed Voice, and I'm still not sure I really like it. There are good features, like voicemail converted to text and sent to my email. There is also a Spam button to eliminate those pesky solicitations. I can easily see who's called recently without getting out my phone. The verdict is still out.

#### *Picasa*

This will store your photos, and allow edits much like Photoshop or other image editors. It is not so complex or complete, but may be sufficient for your needs.

## **SPAUG 2012-08-15 Planning Meeting Notes**

#### **by Stan Hutchings—***edited for use here*

- **Location:** The meeting was at Bev Altman's home.
- **Attending:** Jim Dinkey (presiding), John Sleeman, Bev Altman, Stan Hutchings, Robert Mitchell

#### **GENERAL MEETINGS**

**On 8 January 2013,** We will commemorate **SPAUG 30th anniversary.** Celebration to be determined.

#### **HELP WANTED**

We'd like to elect or have a volunteer for an Archivist, a Publicity Manager and a Program/ Presentations Manager.

#### **SPAUG ARCHIVE**

We need an Archivist to manage the materials that SPAUG needs to maintain.

There are three boxes (4 cu ft) of materials currently held by John Sleeman that should be kept. Mostly copies of the Newsletter, also some business records from the early days. Perhaps it should include copies of the tax documents filed by Arlen, membership records held by Bev, video recordings of meetings on DVD, and the financial records from Nat.

It might be good to digitize the important records and consider what to discard, after offering to the Computer History Museum.

Robert Mitchell and John Sleeman have itemized what they have. We need to decide what to keep and what to discard.

#### **MEMBERSHIP (BEV)**

- 121 members
- Sept Meeting:
	- Attendance: 31 members and 2 guests
	- 13 Renewals were received.

## **Ada Lovelace Day**

#### **Tuesday, October 16, 2012** http://tinyurl.com/6vgs8n

Ω

#### October 2012 SPAUG News

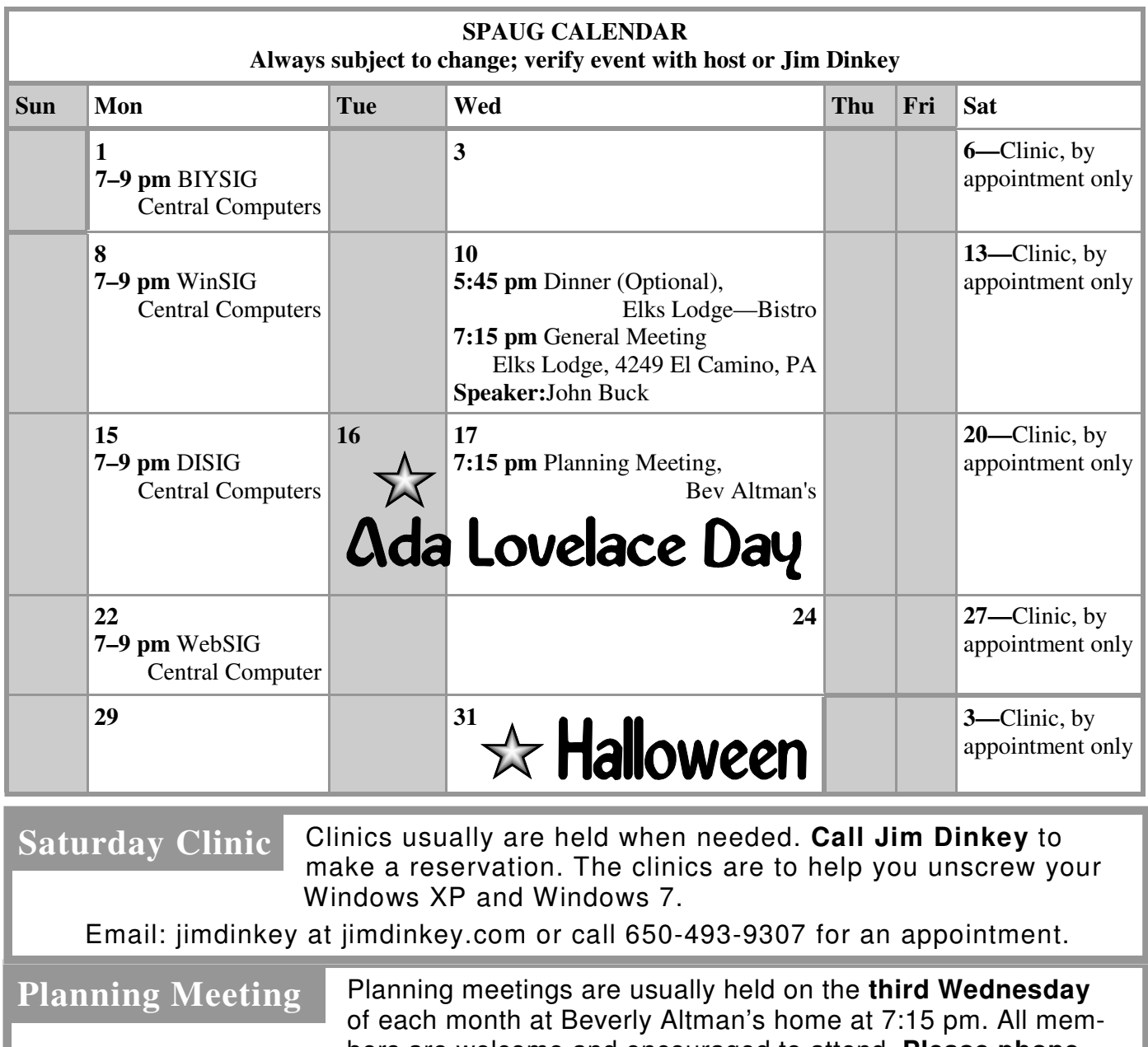

bers are welcome and encouraged to attend. **Please phone Jim Dinkey or Bev Altman to confirm venue.**

ALL SIG Meetings Are Held At

3777 Stevens Creek Boulevard

—http://tinyurl.com/bu5mlcl

Central Computers

Santa Clara

**Next meeting:** Wednesday, **October 17**, 2012 at **7:15 pm,** at **Bev Altman's home**.

#### *NOTE: SPAUG-member participation in any of these SIGS requires membership in SVCS, currently \$12/yr. SVCS is not a part of SPAUG.* **SIGS**

- **Build It Yourself SIG**—**1st Monday** each month
- **WinSIG**—**2nd Monday** of the month
- **DISIG**—**3rd Monday** of the month
- **WebSIG**—**4th Monday** of the month

**For more info about these SIGs, go to svuga.org**

#### **Listserver spaug-list at svpal.org**

Any member on the spaug-list can send messages to all other members on the list automatically by sending e-mail to this address. This list is intended for announcements of interest to all SPAUG members. Please avoid excessive or trivial announcements, since some members are paying for connect time. Additions or corrections can be sent to:

**info at pa-spaug.org**

#### **The SPAUG Web Page is available at**

**http://www.pa-spaug.org**

**hosted by www.svpal.org/**

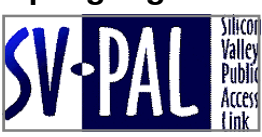

## Door Prize Tickets

#### Free

You get one ticket for free when you sign in at a general meeting.

> **Buy a Ticket** \$1 each

#### **Buy More Tickets**

Quantity discount: Six tickets for \$5

#### Must be present to win

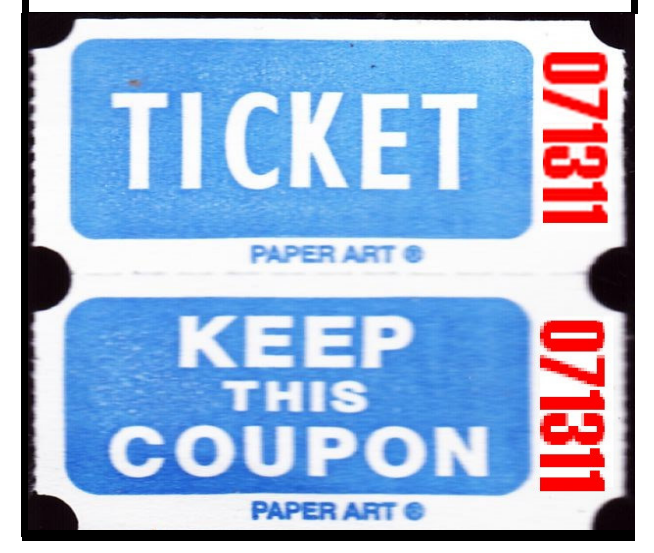

## **Without-Whoms**

*SPAUG is an all-volunteer operation. Listed below is contact information for those who work to keep it happening.*

*You are invited to help.*

**President:** *Jim Dinkey* jimdinkey at jimdinkey.com (650) 493-9307

**Vice President:** *John Sleeman* sleemanjc at copperhouse.net (650) 326-5603

**Recording Secretary:** *Stan Hutchings* stan.hutchings at gmail.com (650) 325-1359

**Treasurer:** *Nat Landes* natlandes at gmail.com (650) 851-2292

**Membership:** *Beverly Altman* bev at altman.com (650) 329-8252

#### **WebMasters:**

- *Stan Hutchings (see above)*
- *John Sleeman (see above)*

**Newsletter Editor:** *John Buck* jbuck1467 at mindspring.com (650) 961-8859

#### **Newsletter Production:**

- *John Sleeman (see above)*
- *Robert Mitchell* rfmitch66 at gmail.com (650) 867-2852

**Computer Clinic:** *Jim Dinkey (see above)*

#### *Positions Open:*

- Program Chair
- **Publicity**